Model name: GC553 & GC551G2

**Question:** 

如何在 **Xbox Series X and PlayStation®5** 啟用 **VRR?**

## **Xbox** 系列 **X**:

1. 在 Xbox Series X 上打開 VRR, 請轉到"一般" > "電視和顯示選項"

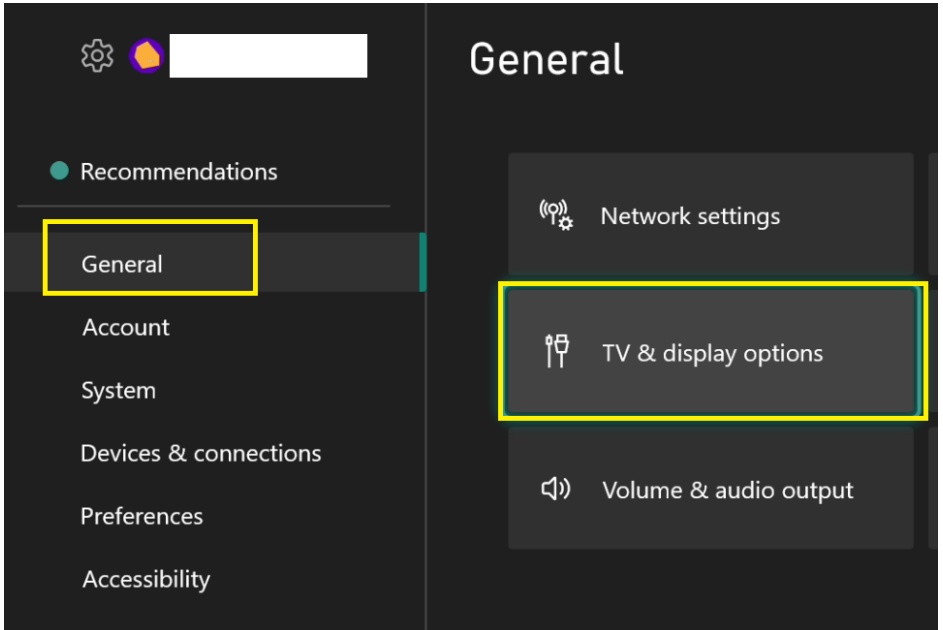

然後是視訊輸出模式。

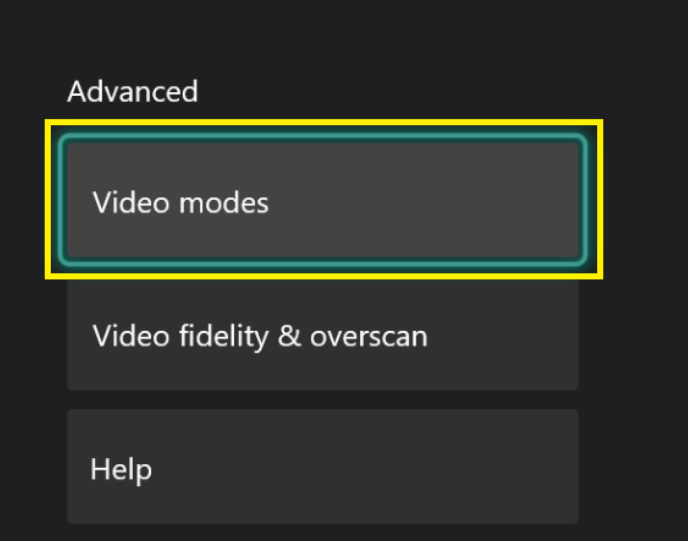

2. 確保選允許可變刷新率。

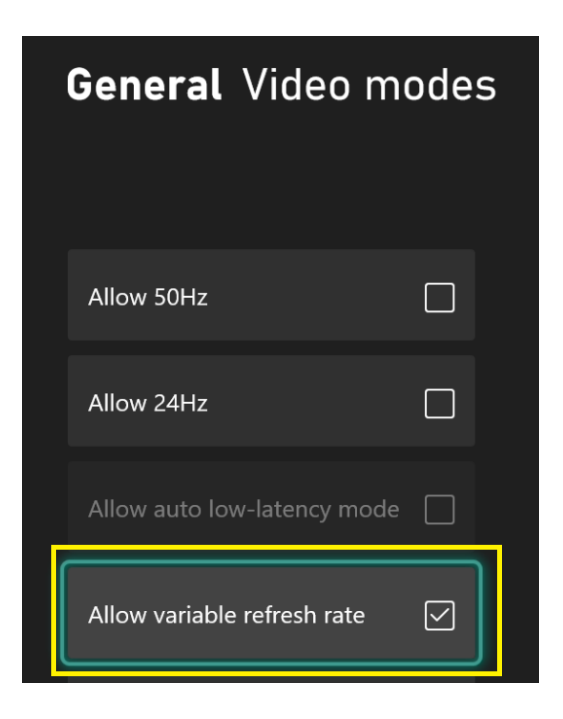

## 注意:

如果您想在 XBox 上使用 GC553/GC551G2 捕捉或記錄高於 60 的幀率, 您需要 取消勾選允許 4K 和允許 HDR10。

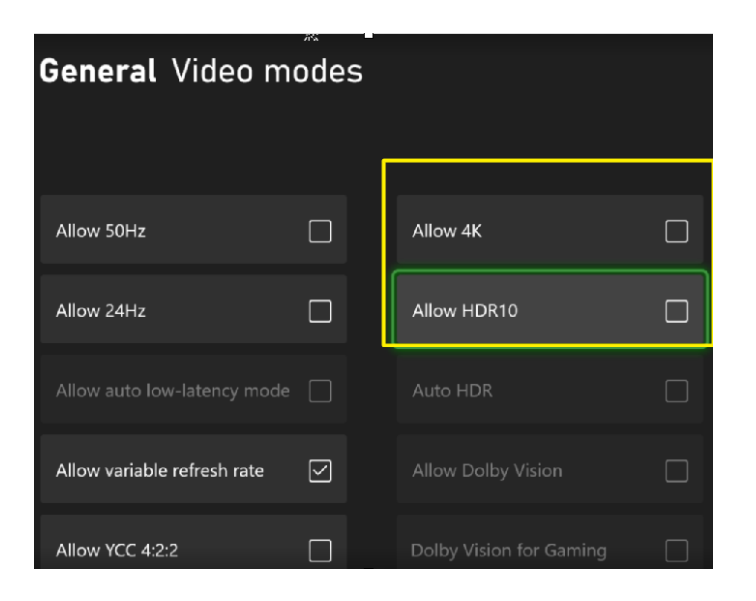

## **PlayStation®5**

1.前往 PS5 主頁 2.選擇設定,然後選擇屏幕和視頻

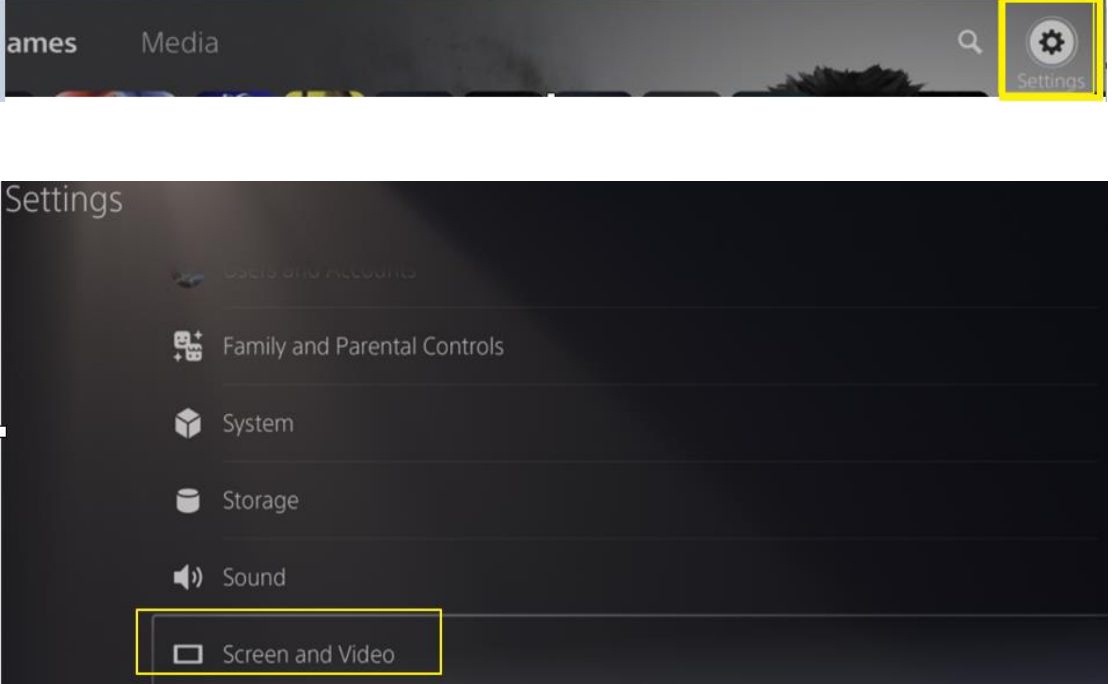

3. 選擇 Video Output.,然後選擇 VRR 並將其設置為 Automatic。

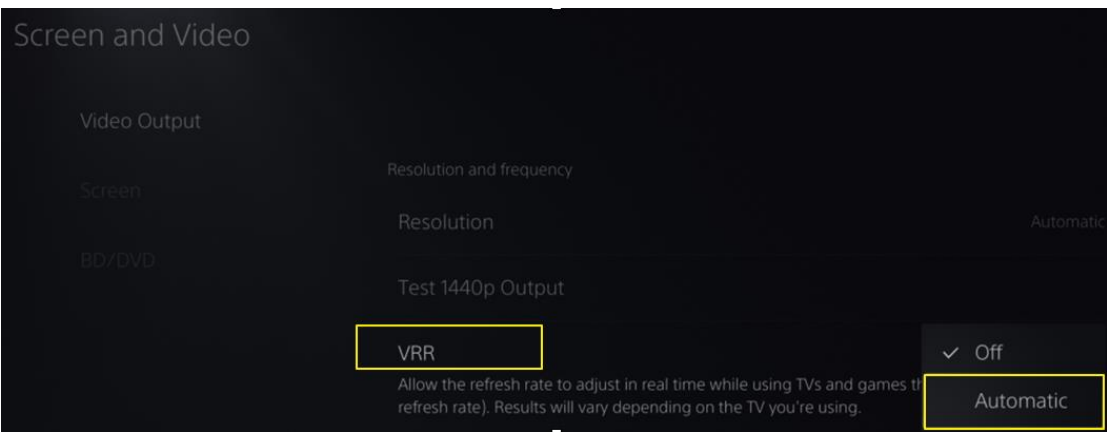

4. 現在將在 PS5 上為支持的遊戲啟用 VRR。

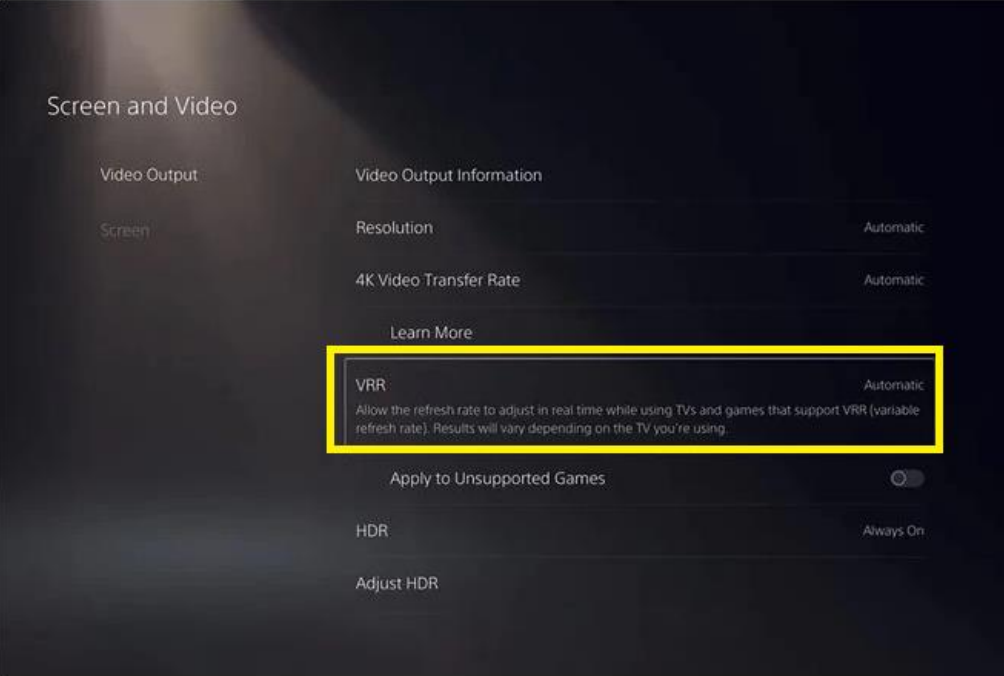